# **実際にやってみよう! Piston OpenStackインストールデモ**

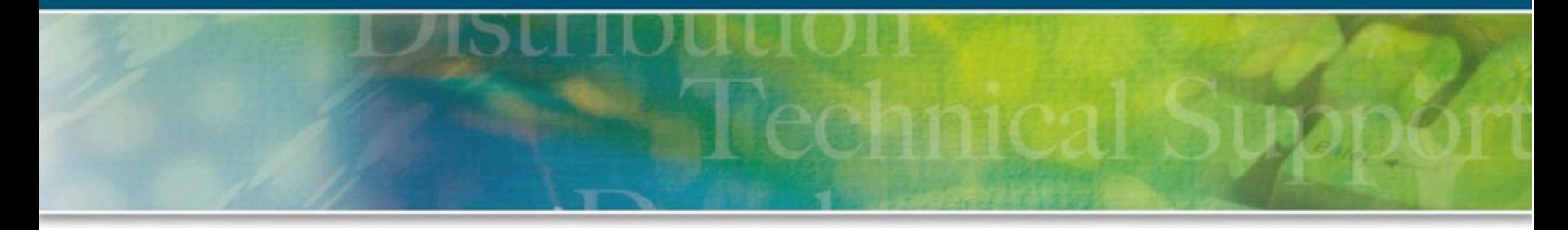

### 東京エレクトロン デバイス株式会社 CN事業統括本部 CNビジネスデベロップメント事業部 ビジネスデベロップメント部 春日井 敦詞

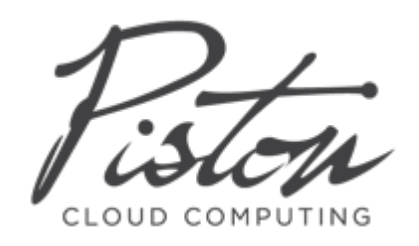

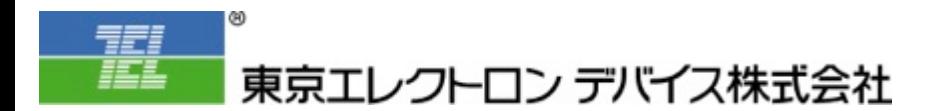

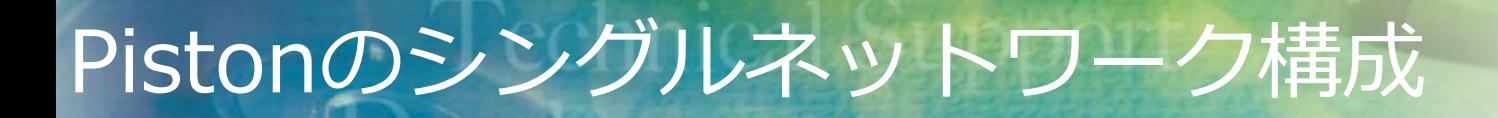

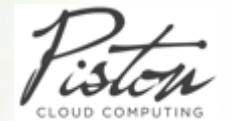

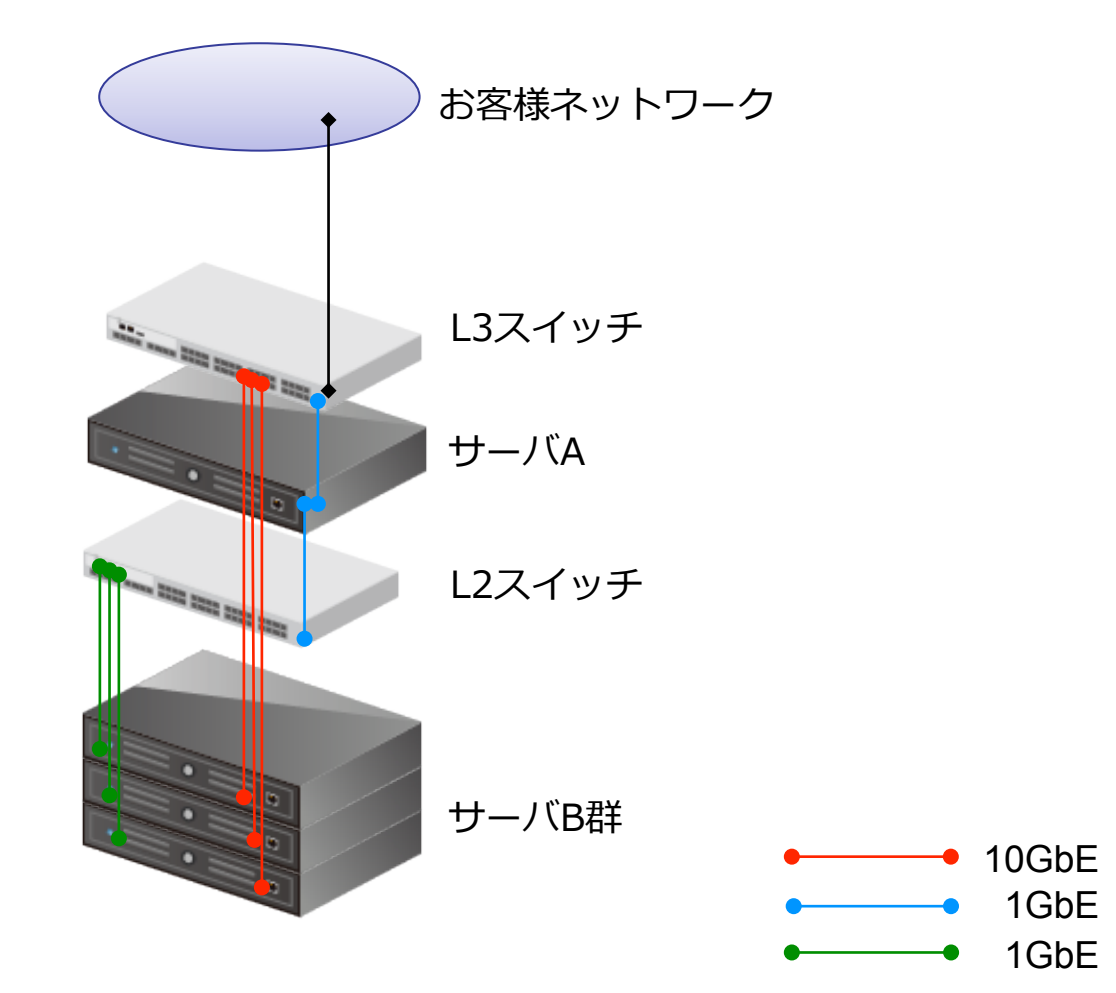

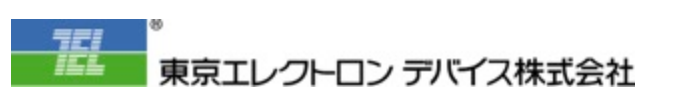

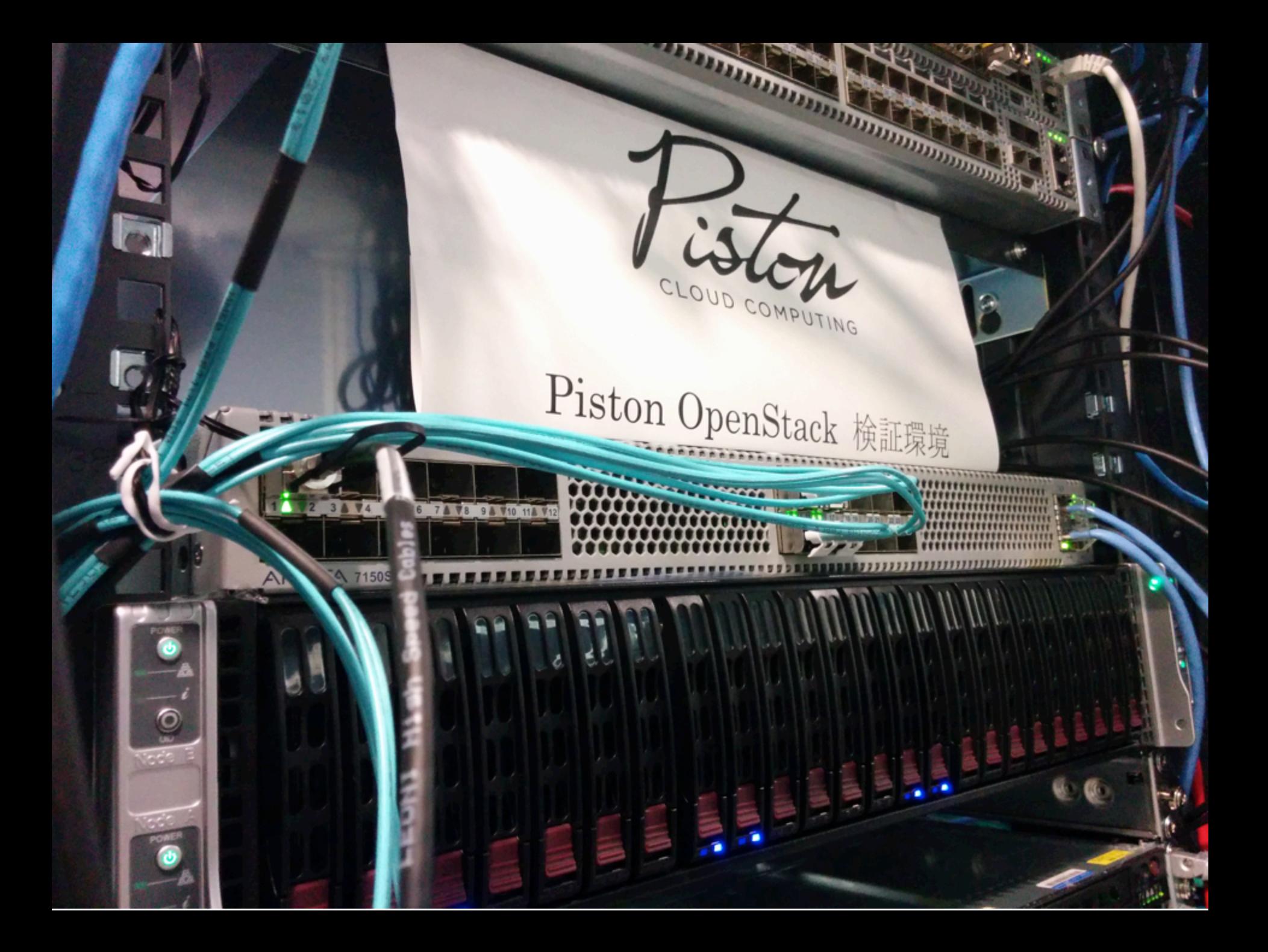

Pistonのシングルネットワーク構成

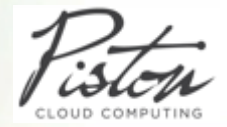

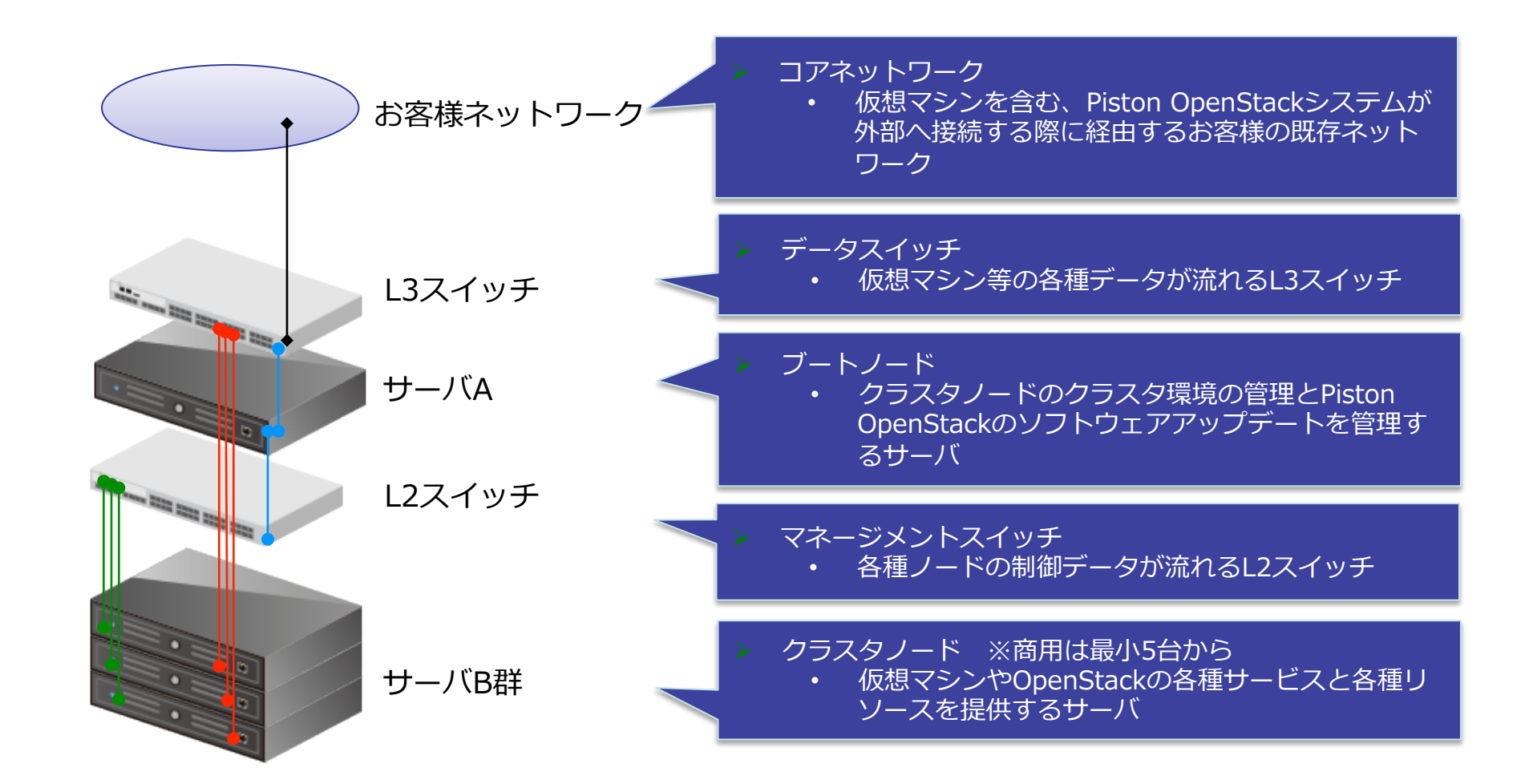

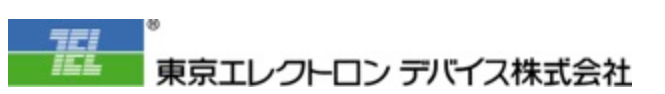

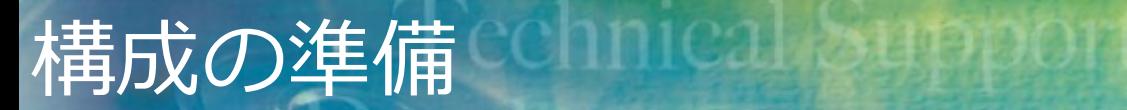

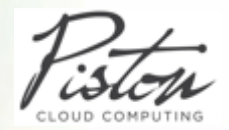

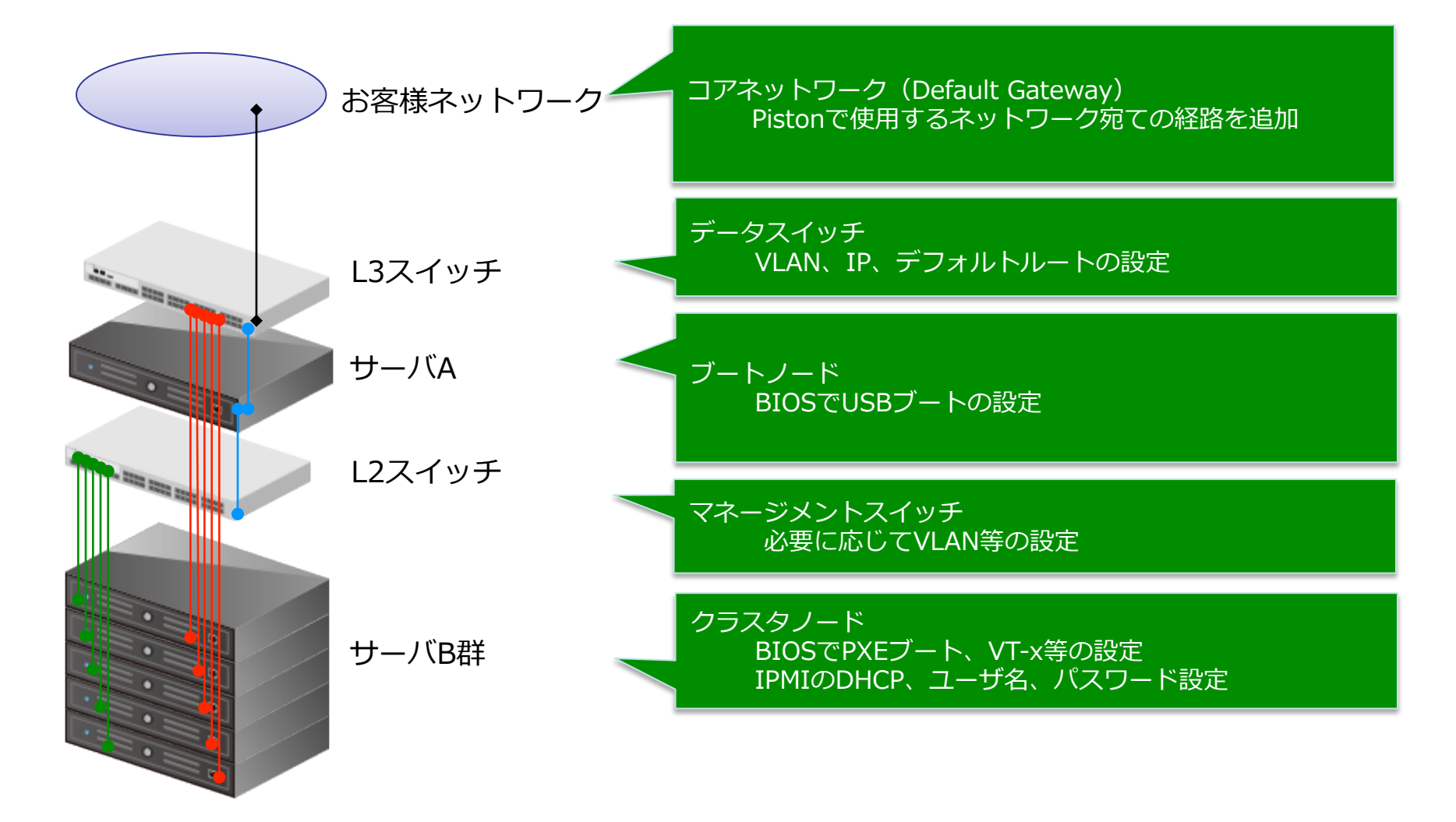

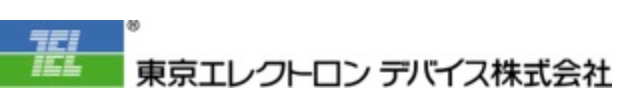

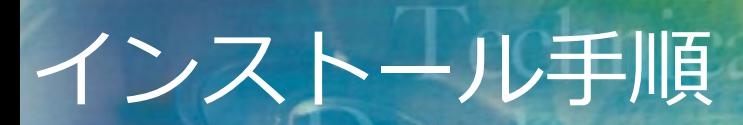

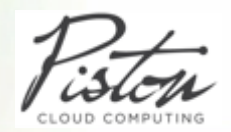

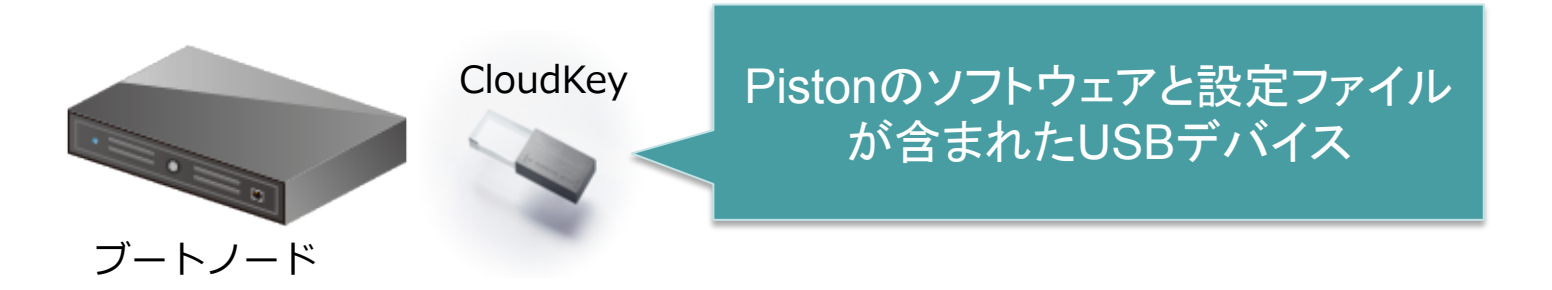

- 1. CloudKey: PistonソフトウェアがインストールされたUSBを準備します。
- 2. USB内の設定ファイルを環境に合わせて編集します。
- 3. CloudKeyをブートノードに接続して各スイッチとブートノードのみを起動します。
- 4. 起動後、⾃動的にクラスタ環境のインストールが開始されます。
- 5. ダッシュボードヘアクセスし、ライセンスを適用します。

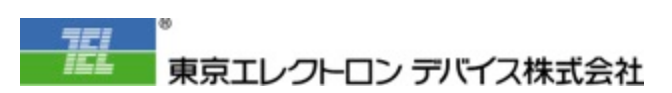

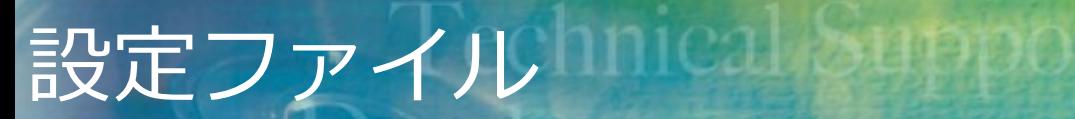

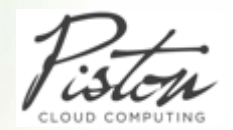

# ■ネットワークアドレス、VLANID設定

■ディスク構成

# イメージキャッシュサイズ

**DNS、NTP、SNMP** 

■ID/パスワード(ダッシュボード、IPMI)

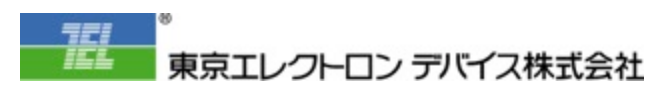

論理ネットワーク構成

A FILINE

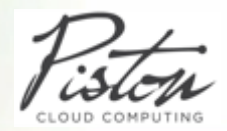

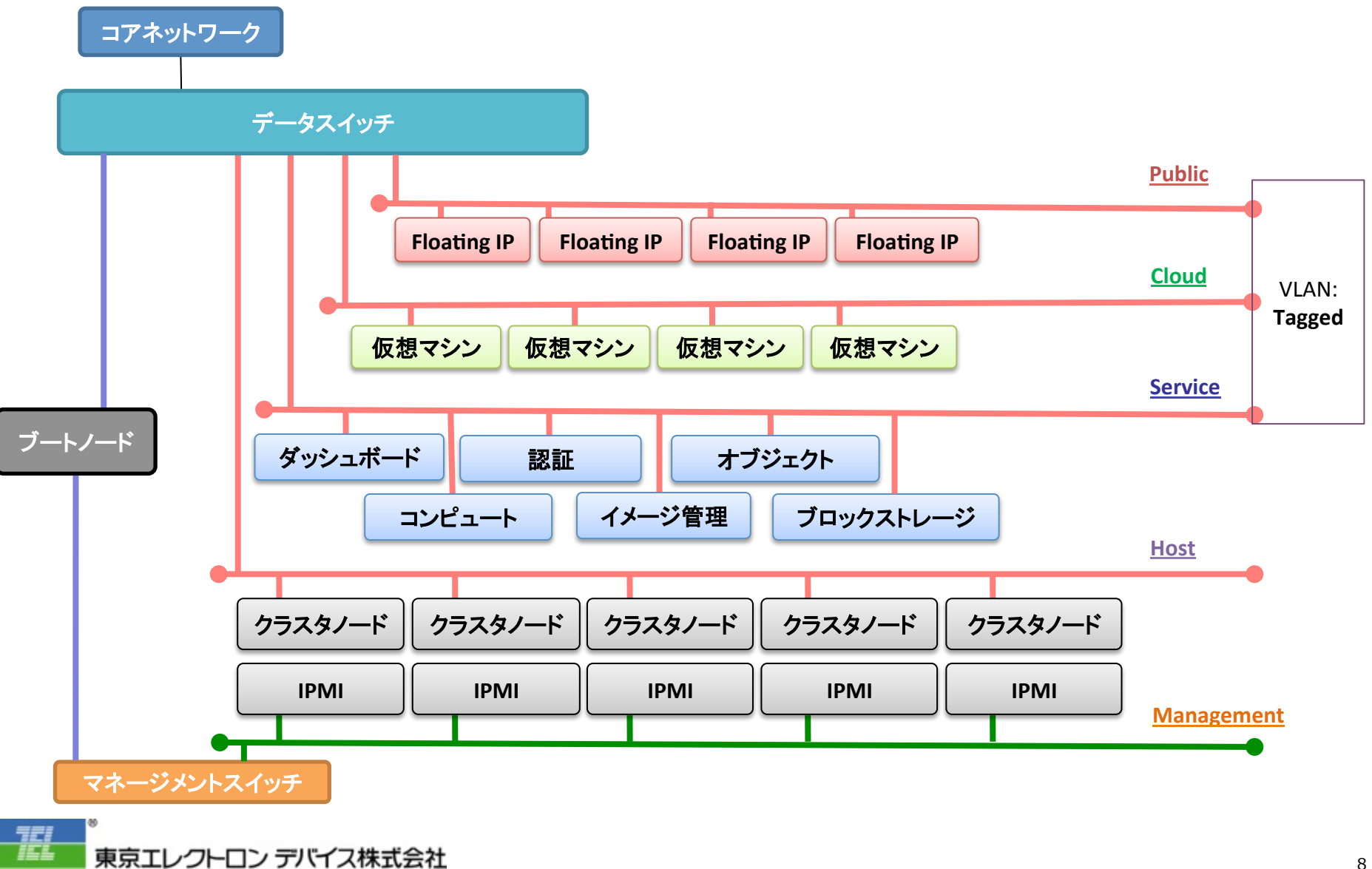

**TACH** 

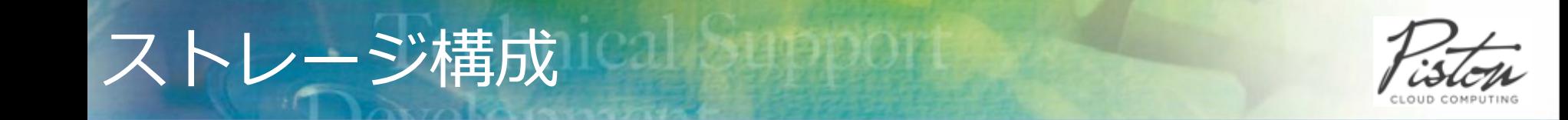

#### Ø Clusterストレージ

- Cephによるクラスタノード間で冗⻑される共有ストレージ領域
- データは異なるノード間で3複製
- 外部ボリューム、オブジェクトストレージ、イメージ、Pistonシステム関連(DB 等)を保存。主に永続化が必要なデータ領域として利用
- システムのパフォーマンスを考慮し、SSDを推奨

Ø Localストレージ

- RAID1+0によるディスクの冗⻑構成
- 仮想マシンのルートディスク、イメージキャッシュを保存。主に削除可能なデータ 領域として利用

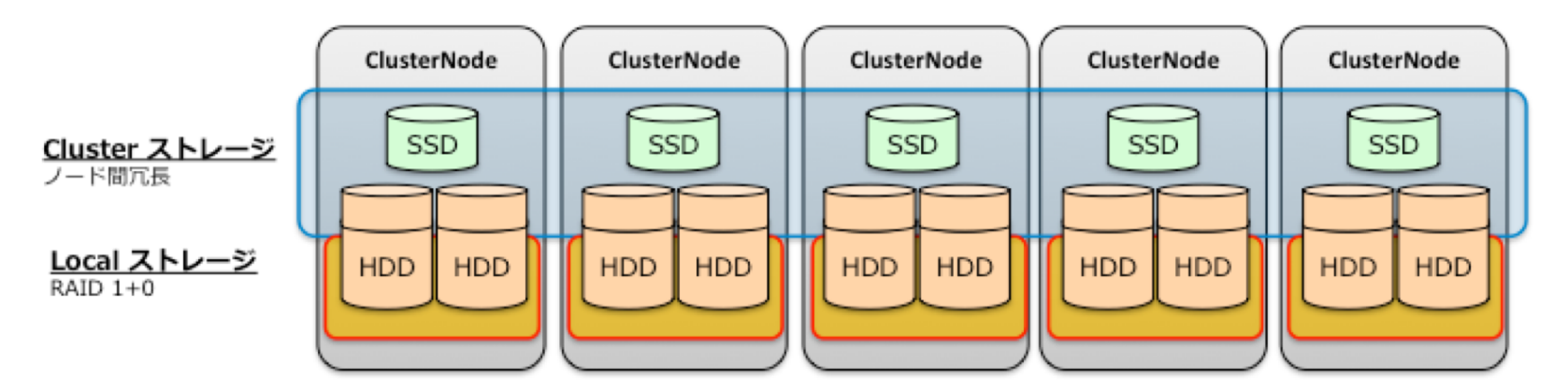

図: Piston OpenStack ストレージ構成イメージ

東京エレクトロン デバイス株式会社

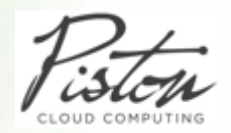

対象ユーザーと製品カテゴリ

#### Web-scaleなプライベートクラウドを必要とされる方

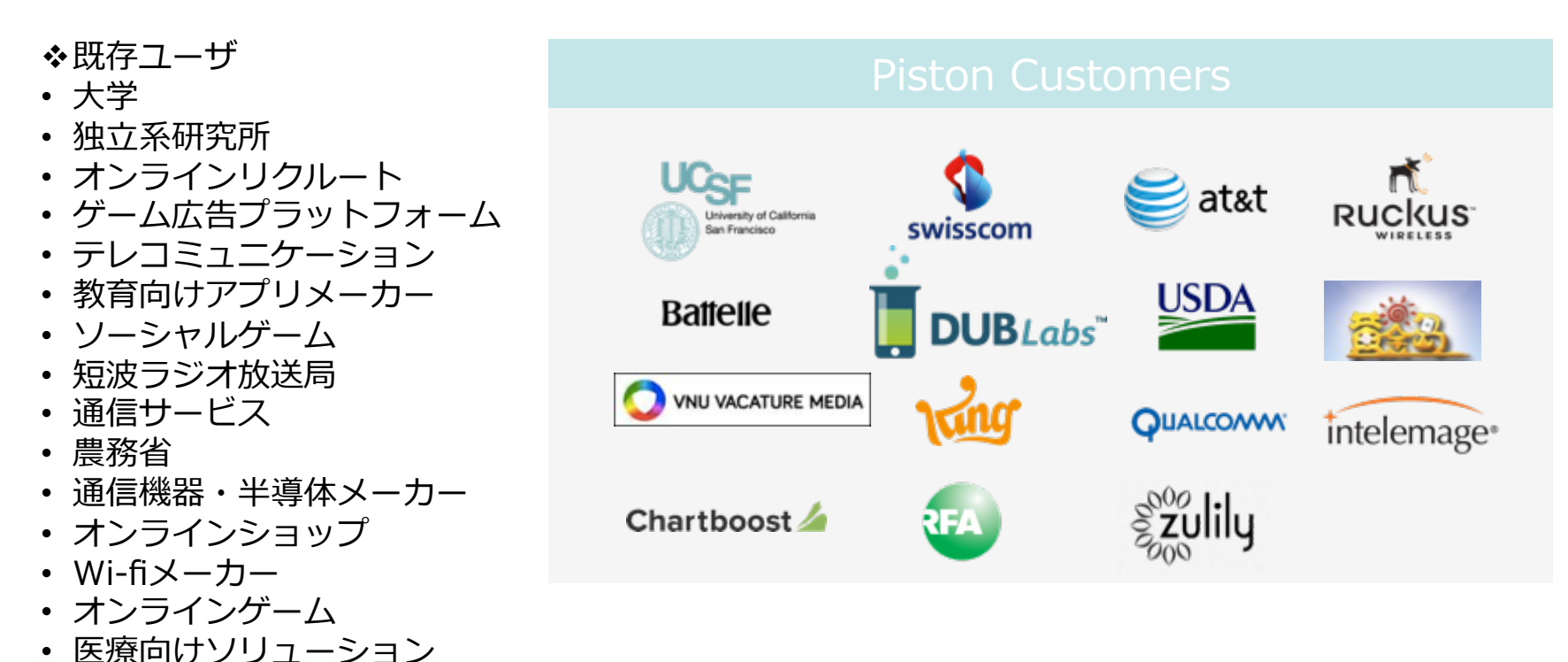

特に、アジャイルなソフトウェア開発を行う開発者およびそれをサポートするシ ステム部門向けのWeb-scaleなプライベートクラウドプラットフォーム

nicalizuppo

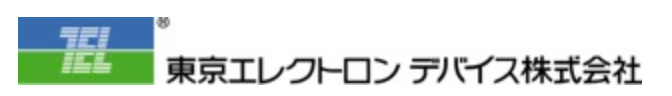

# ユーザーの2つの選択肢

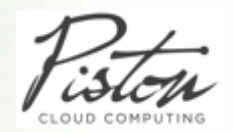

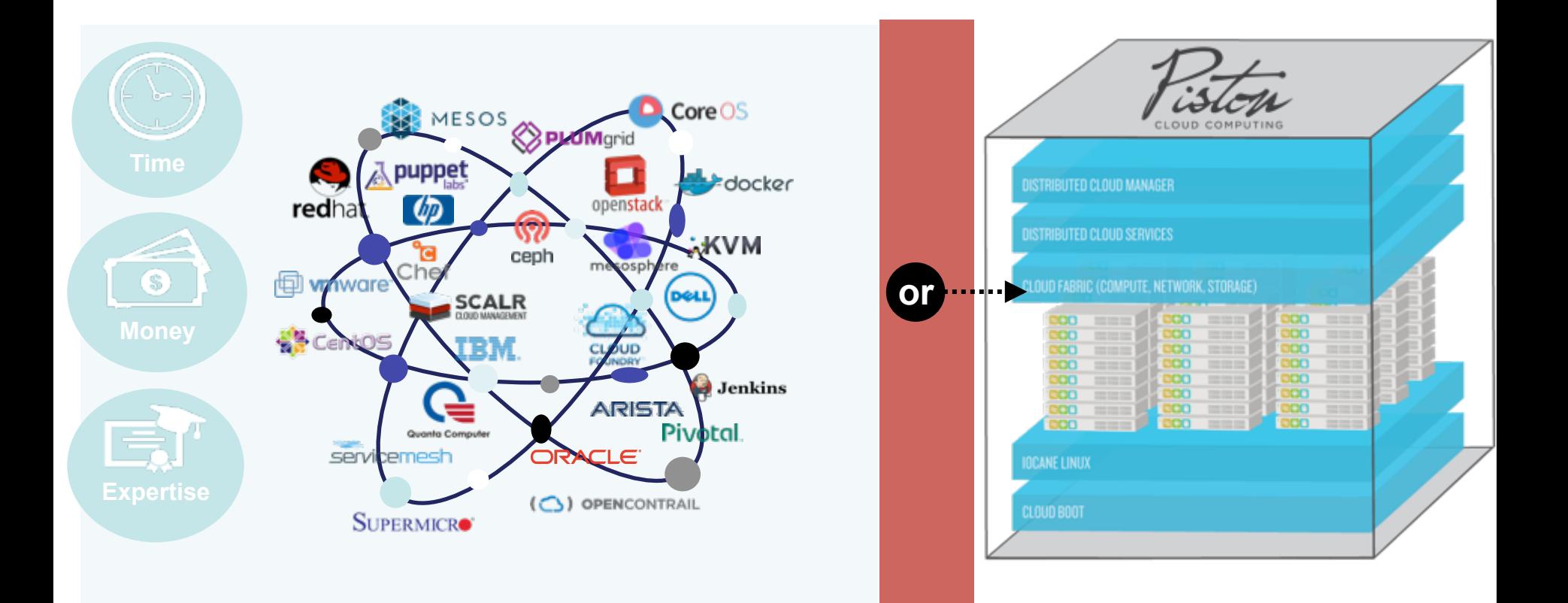

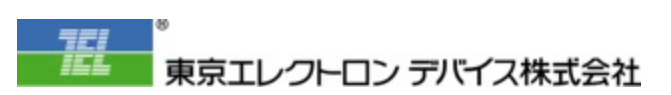

Web-scaleプライベートクラウド

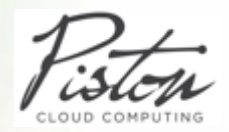

## **Piston CloudOS+Piston OpenStack**

#### ハイライト

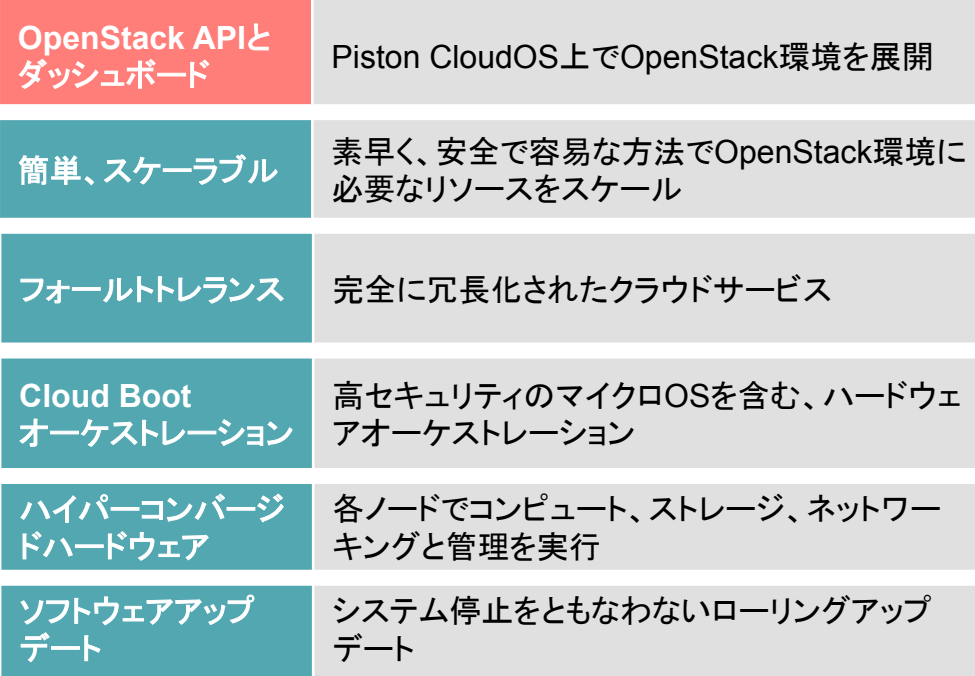

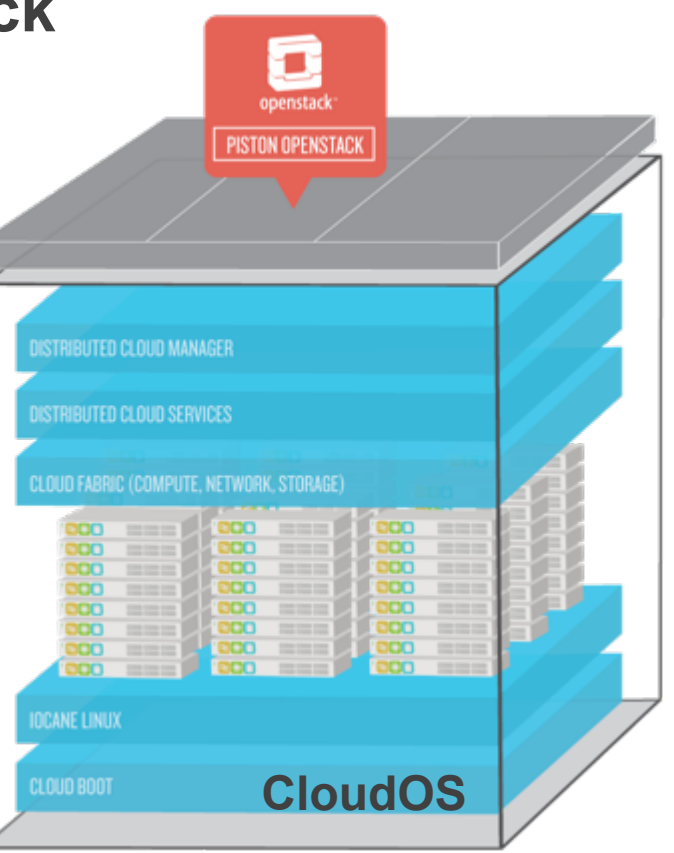

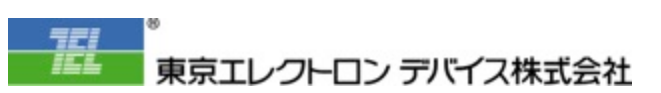

# Piston CloudOSのメリット

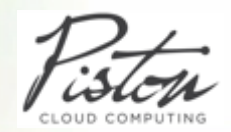

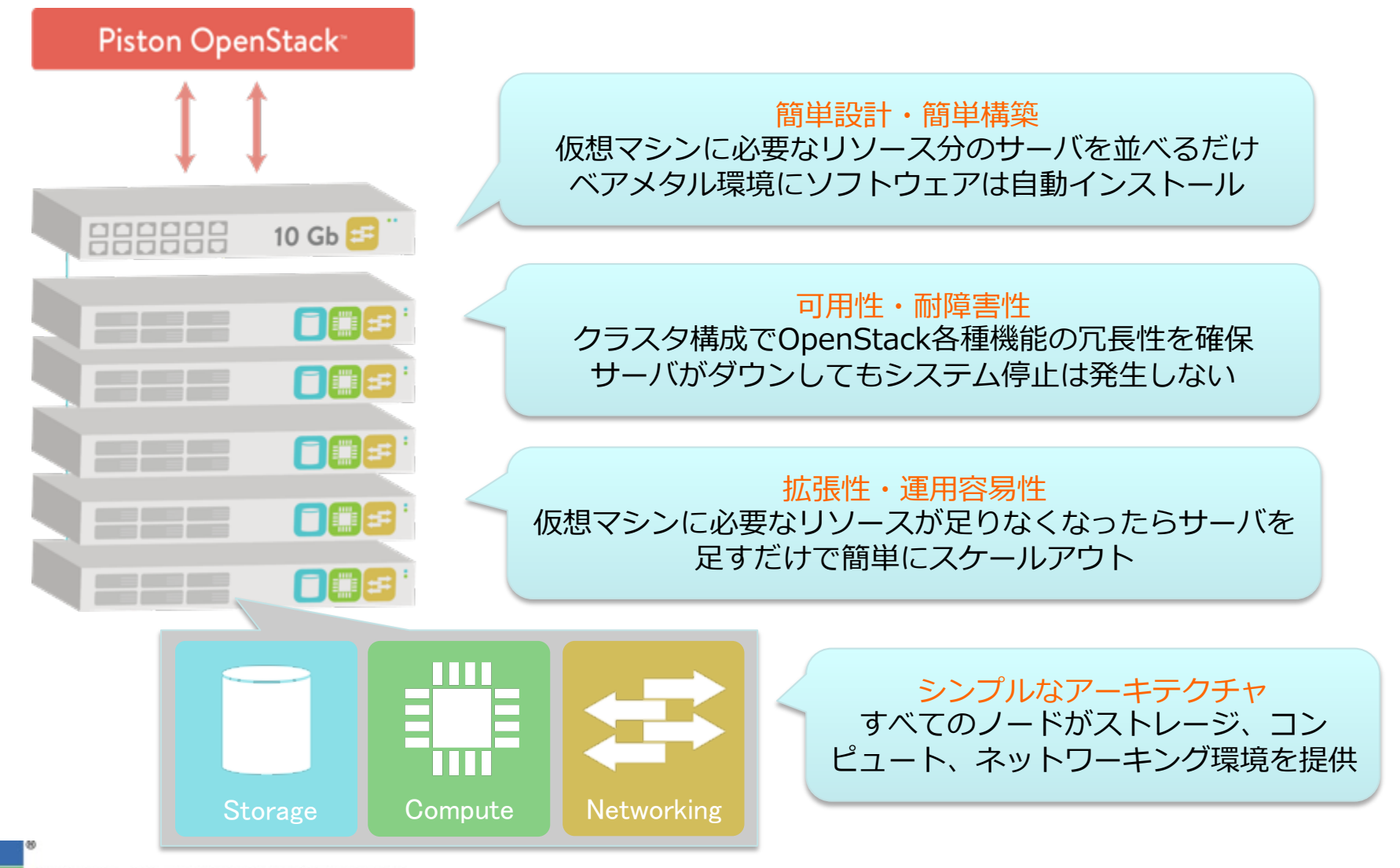

東京エレクトロン デバイス株式会社

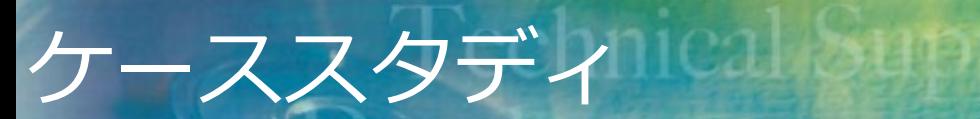

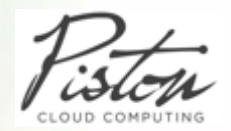

### ■ プライベートクラウドの導入に至る理由

### ▶ 投資・運用コストを抑える

#### Ø ITリソースの確保・展開を短縮

#### ▶ 今後の変化に柔軟に対応できるプラットフォーム

#### ▶ 運用の自動化

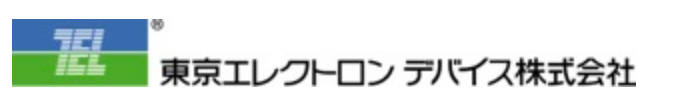

# ケーススタディ Inical Suppor

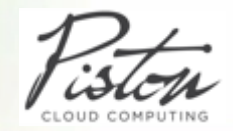

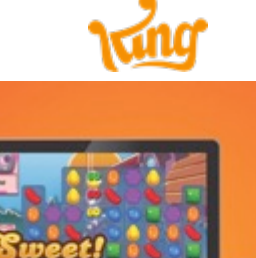

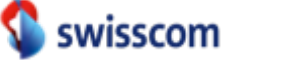

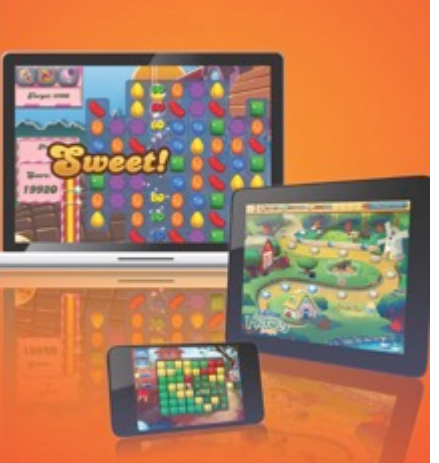

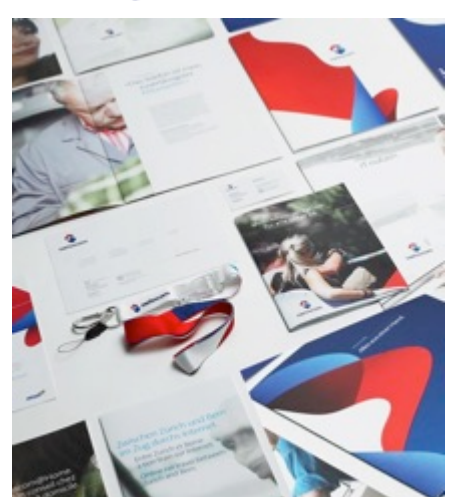

Chartboost

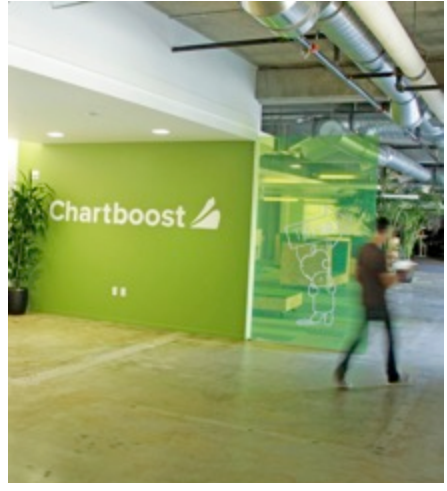

ソーシャルゲーム ファイン テレコミュニケーション ファイン デーム広告プラットフォーム

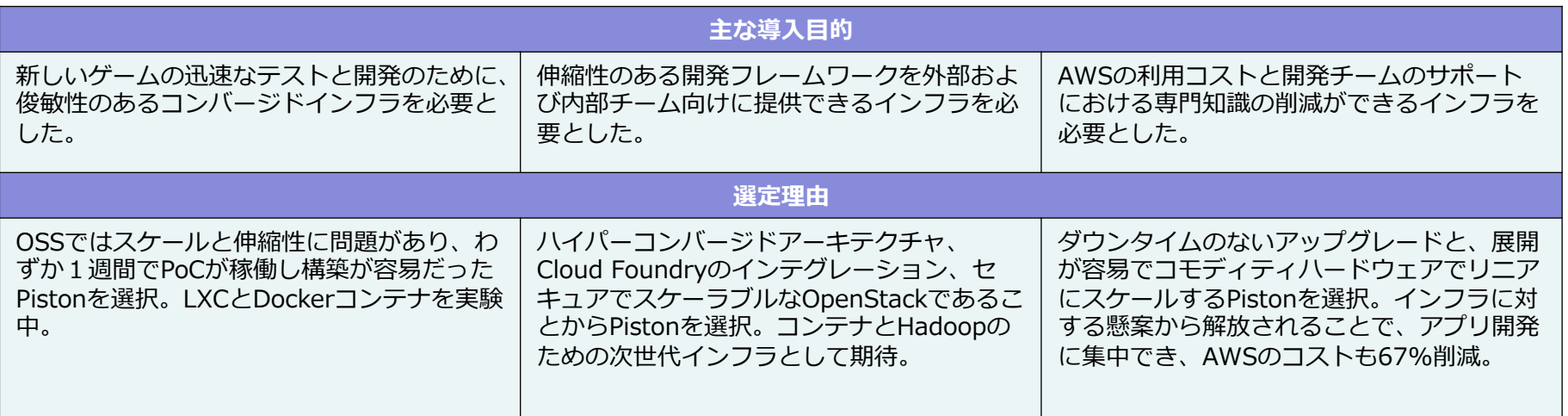

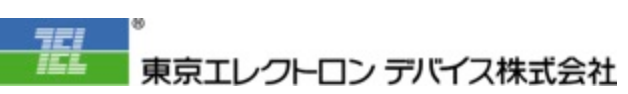

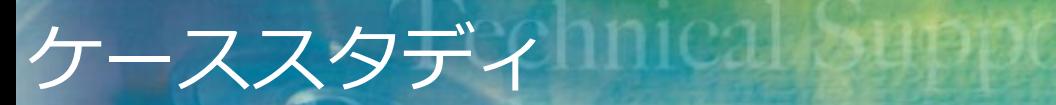

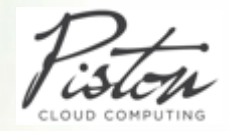

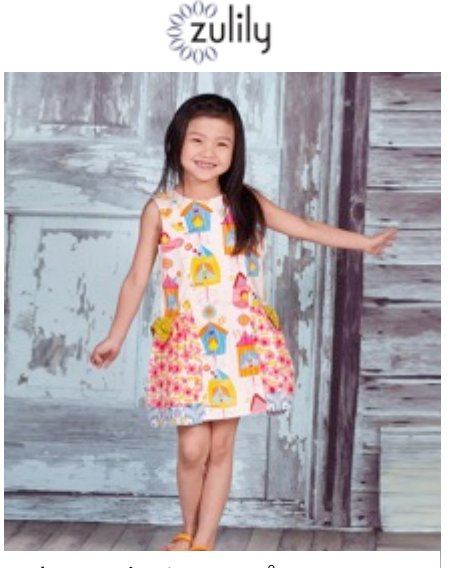

オンラインショップ オンラインリクルート

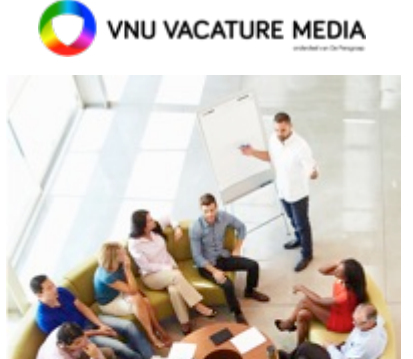

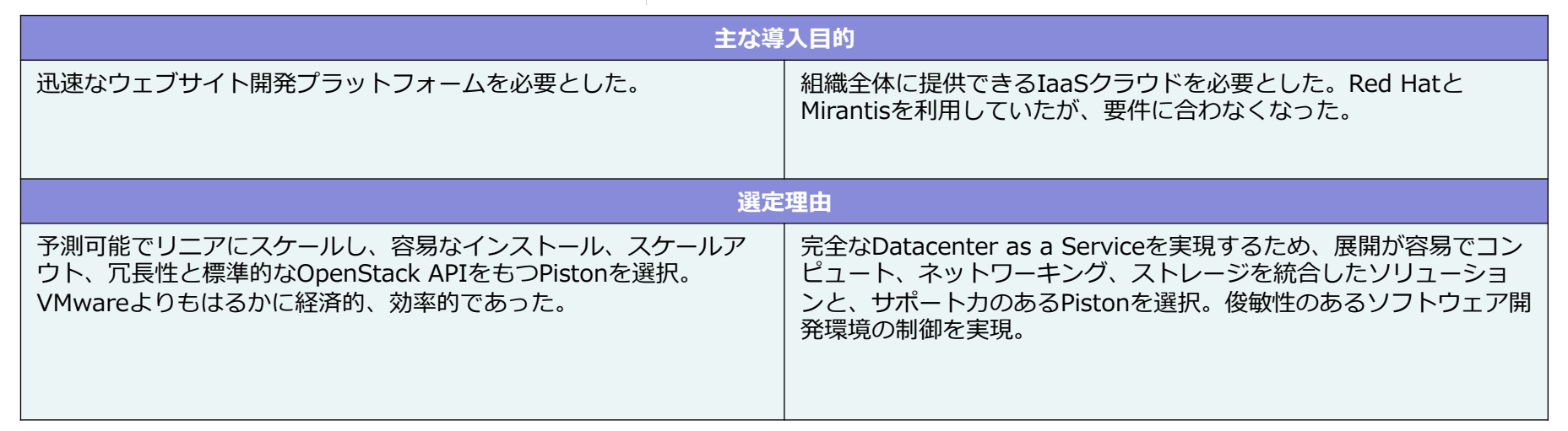

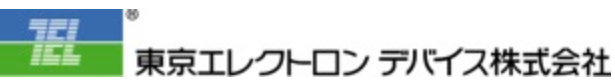

# Swisscomでの事例: Piston OpenStack + PLUMgrid

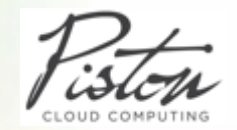

- SwisscomではPiston OpenStack製品およびPLUMgrid製品を組み合わせた構成を採⽤しています。
- 以下、簡易的な構成イメージです。
	- ▶ Pistonブートノードは仮想マシンとしてインフラストラクチャサーバに統合
	- ▶ PLUMgrid Directorはインフラストラクチャサーバ上で仮想マシンとして動作

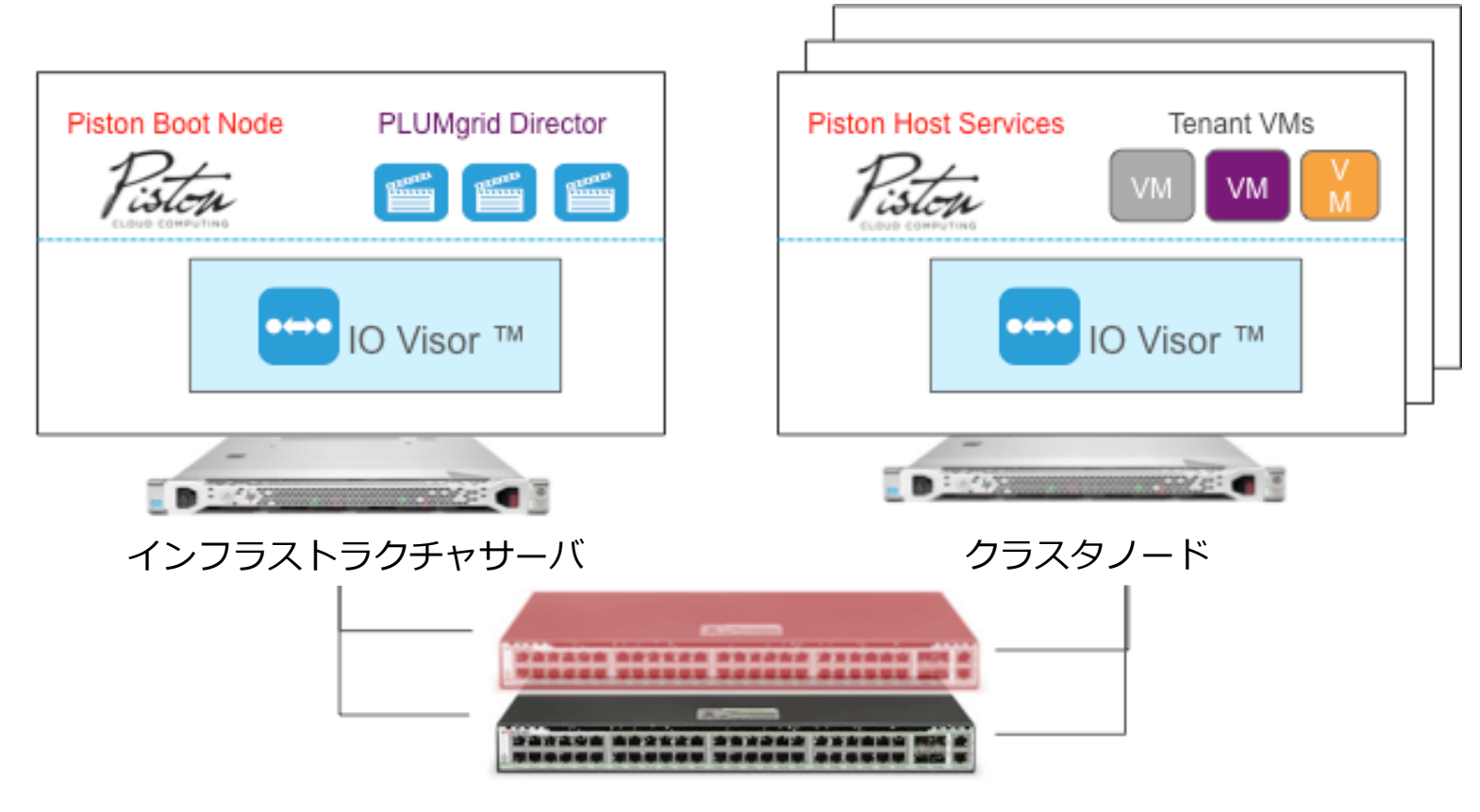

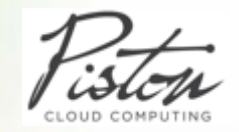

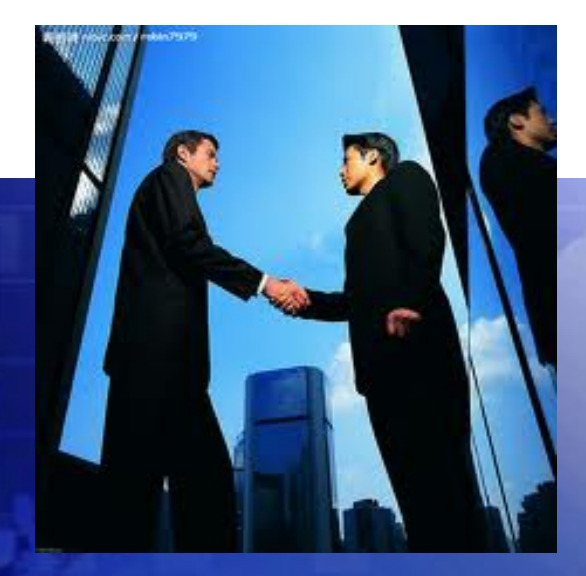

· Technical Suppor

## 良きパートナーとして、 東京エレクトロンデバイスをよろしくお願いします

# 世界の最先端ソリューションの タイムリーな提供と信頼の技術支援体制

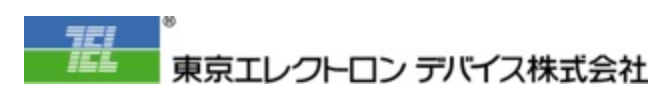